## 官网赎回指南

## 一、官网首页点击【我要登录】或【我要购买】登录个人账户。

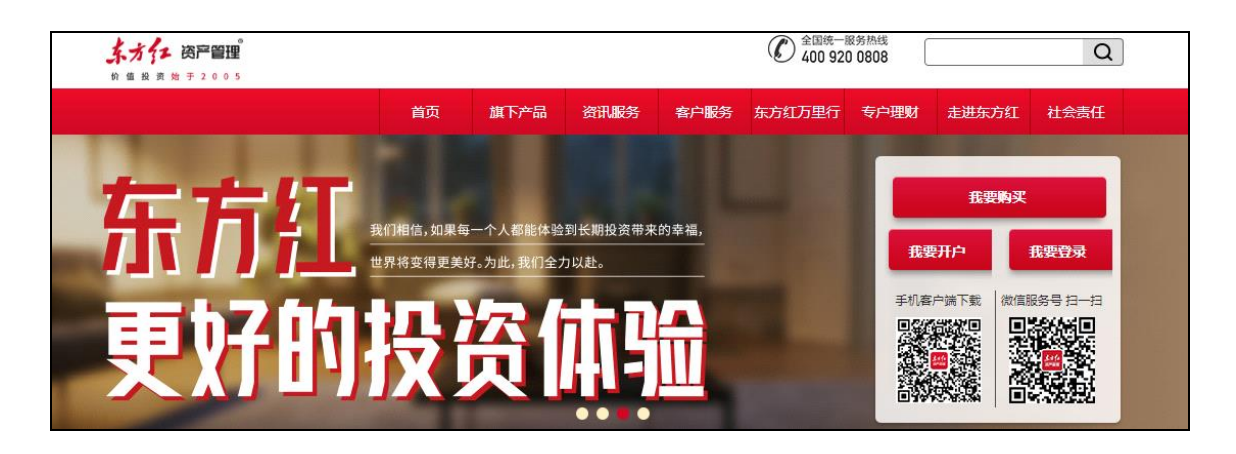

二、选择【基金交易】-【赎回】, 选择您想赎回的产品, 点击产品右侧【赎回】, 讲入

基金赎回页面。

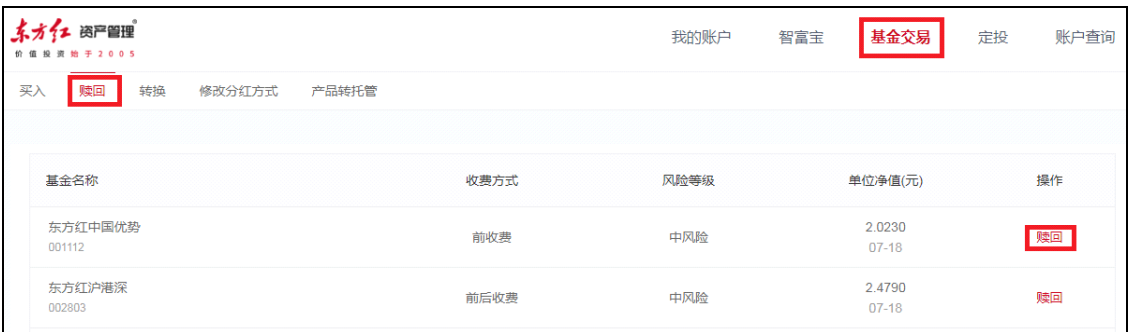

三、选择赎回至智富宝钱包或银行卡,填写赎回的份额,点击【下一步】。

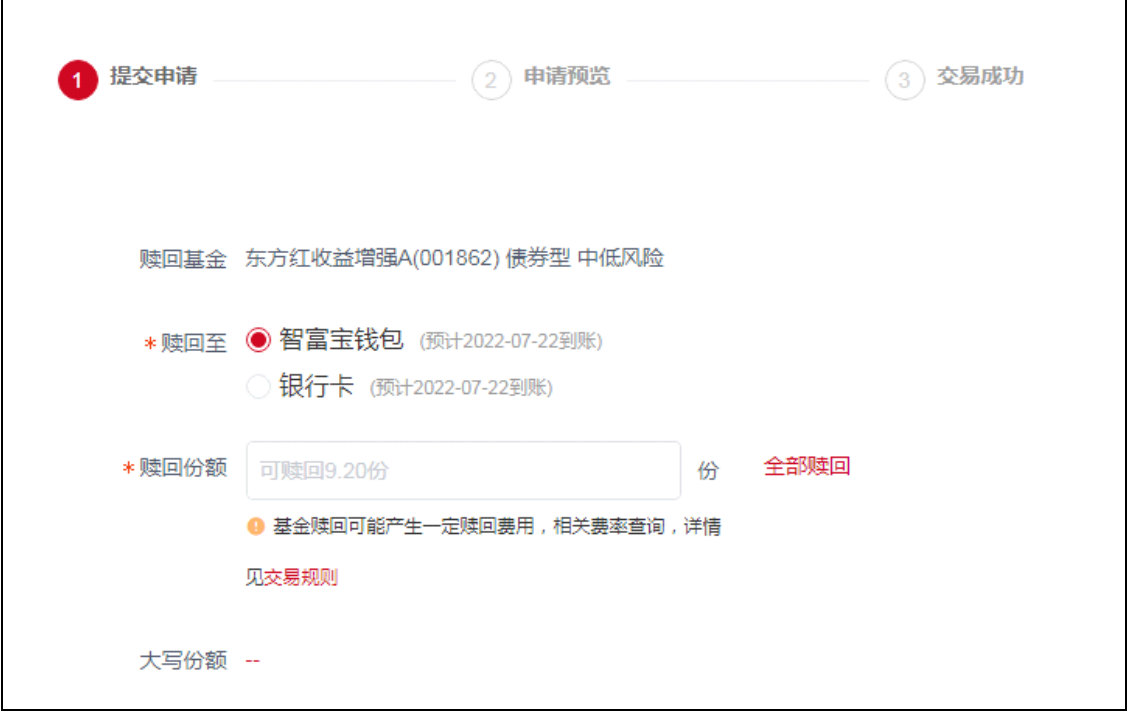

## 四、输入交易密码即可提交赎回申请。

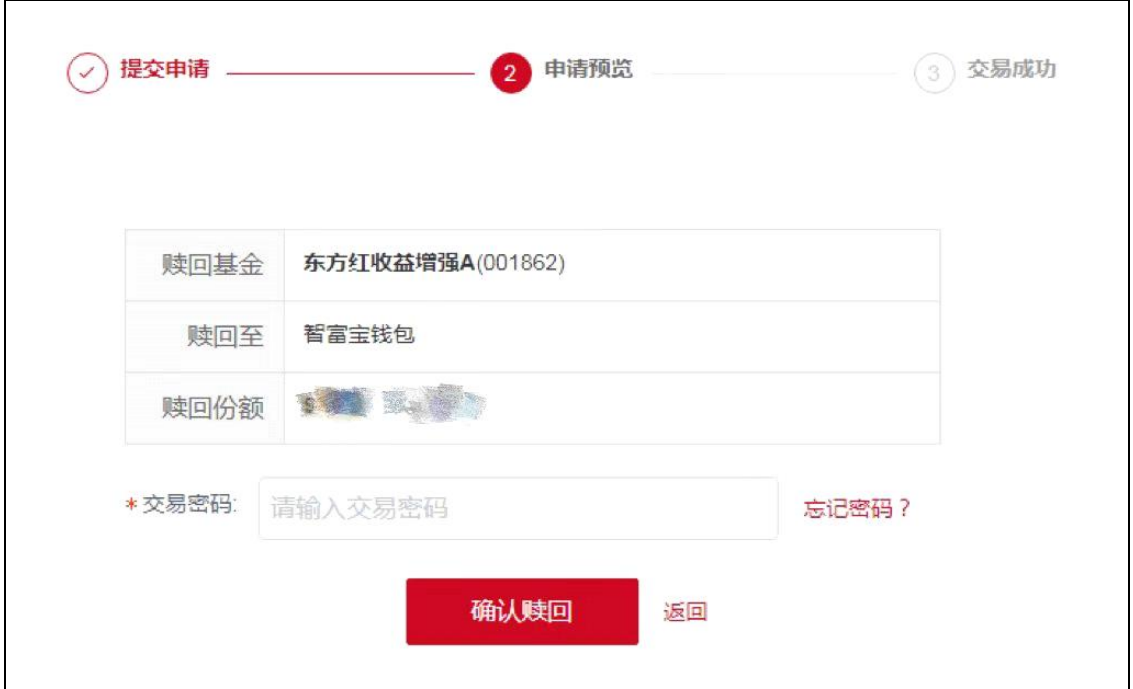